# **X-CAM A22-2H for SONY NEX5 Series 2 Axis User Manual**

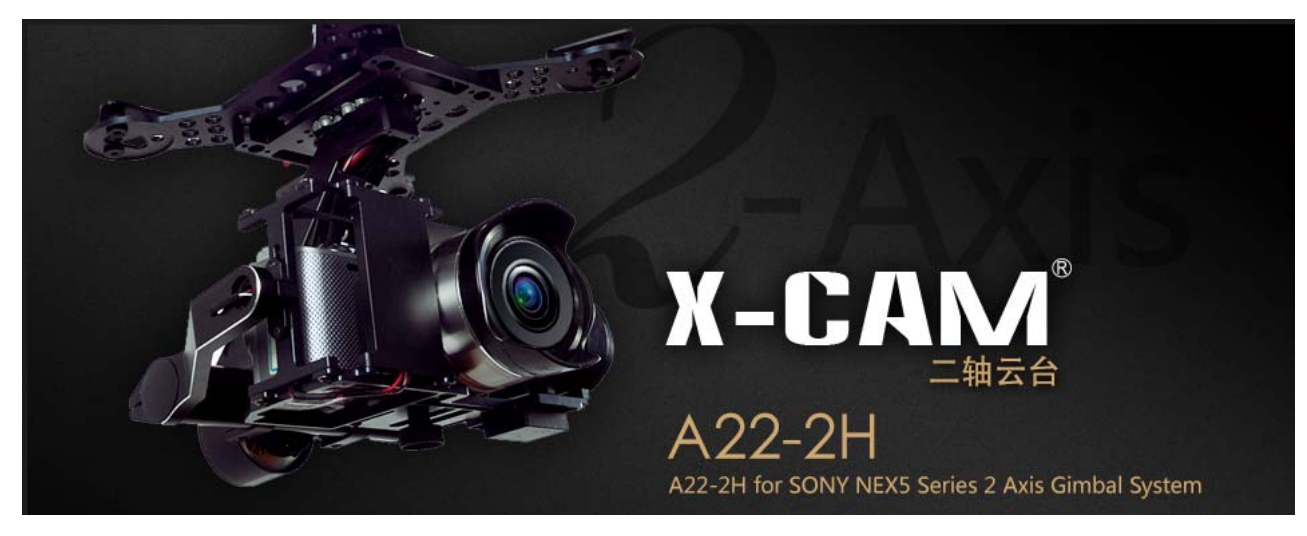

## **X-CAM A22-2H has been finished with all the adjustments before launch the market, READY TO RUN. Parameters**

Weight: 580g (without Camera & Lens) Stabilization frequency: 5200Hz Input Voltage:  $11.1v \approx 22.2v$  (3S  $\sim 6S$  Lipo) Tilt travel: +-90 degree; Rolling travel: +-45 degree Built-in HDMI to AV Converter, Supports remote infrared ray shutter Auto Pilot System supporting is not required

Supports Lens: 16mm prime Lens; 16-50 Lens; 16mm+0.75 wide-angle Lens

## **Accessories**

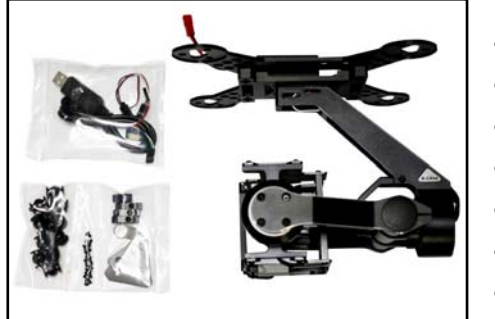

- 1 x X-CAM A22-2H Gimbal Frame
- 1 x X-CAM A22-2H Controller
- 1 x USB Cable
- 1 x PPM Cable
- 15 x Damping balls
- 1 x Camera Screw
- 1 x HDMI to AV Converter

## **Connection Instructions**

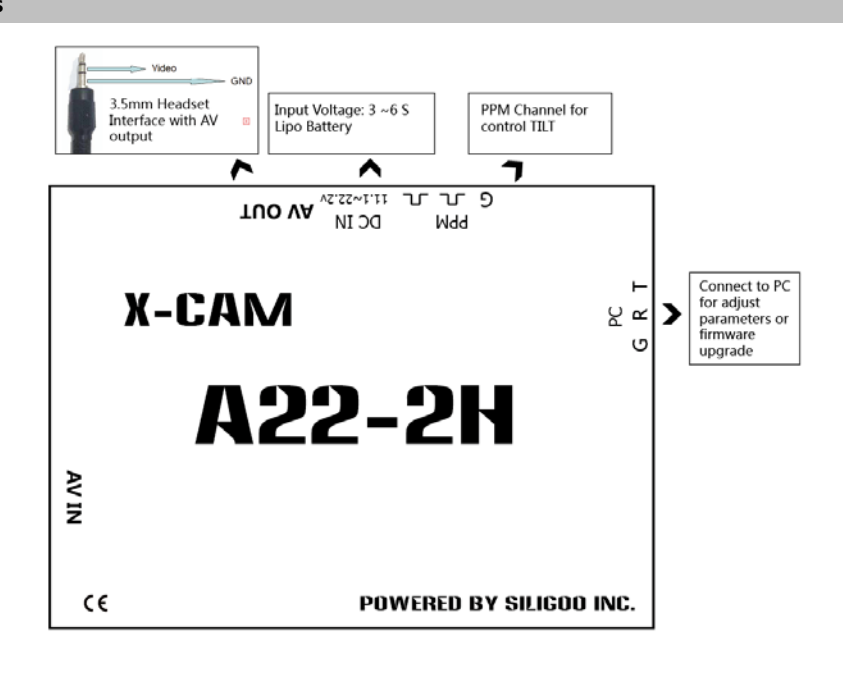

#### **PC Software**  *<b>C* software  *A set all the set all the set all the set all the set all the set all the set all the set all the set all the set all the set all the set all the set all the set all the set all the set a*

## Connect with PC

Uses the USB adapter to connect with your PC , Normally the Windows can find the driver automatically, you could find the PORT number in

the device Manager

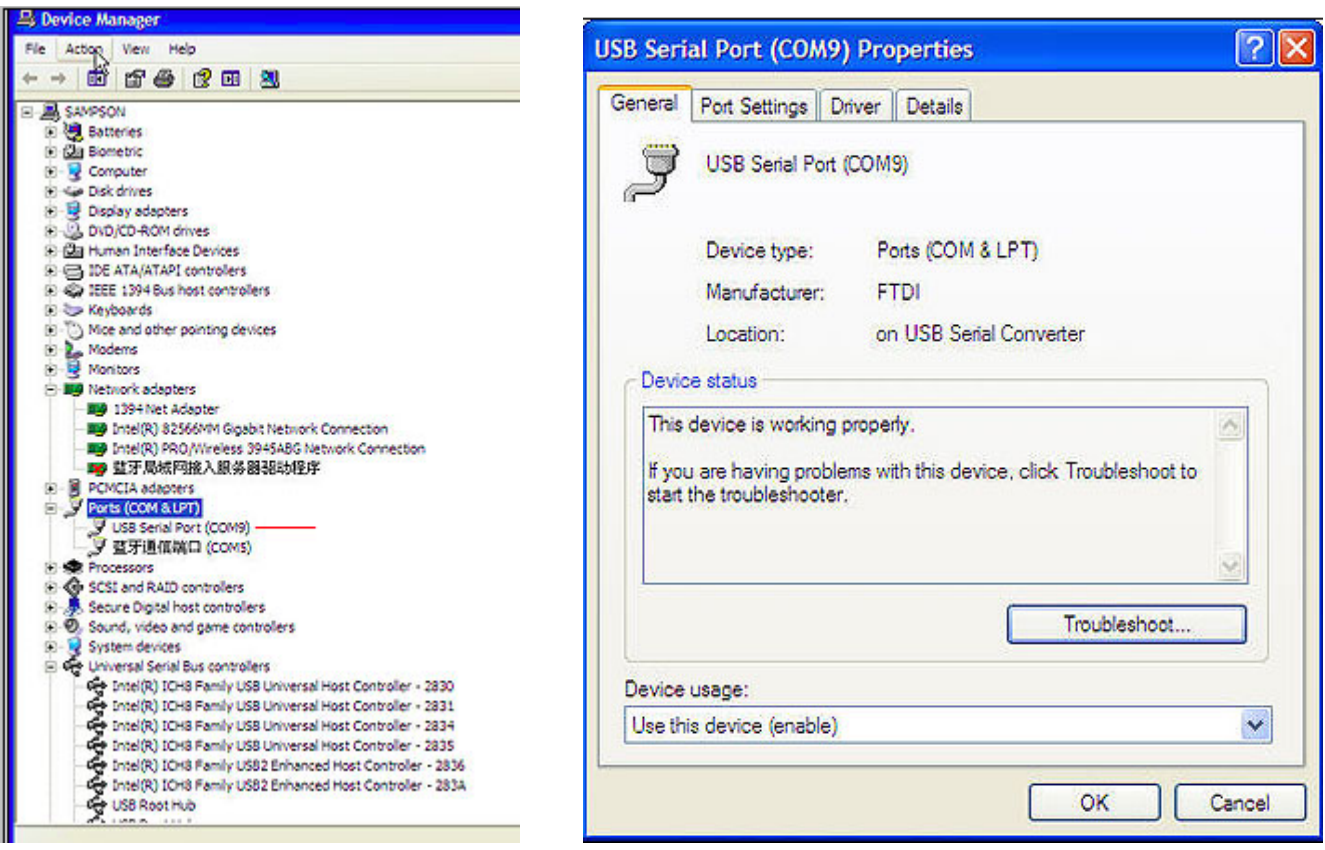

Launch the X-CAM Gimbal Stabilization Module Assistant , choose the correct port number and click CONNECT

连接 (Connect)

#### **1. Gain**

 $\overline{\phantom{a}}$ 

There are 2 gains, Position Gain and Acceleration Gain

- Pos. Gain: Inclined the gimbal to one position slowly and watch the image is horizontal or not, if not just adjust the Pos. Gain.
- Acc. Gain: After adjusting the Pos. Gain, Inclined the gimbal to one position quickly and watch the image is horizontal in time, if not just adjust the Acc. Gain.

Notice: the Gimbal has been finished the adjusting, does not need to adjust again in normally

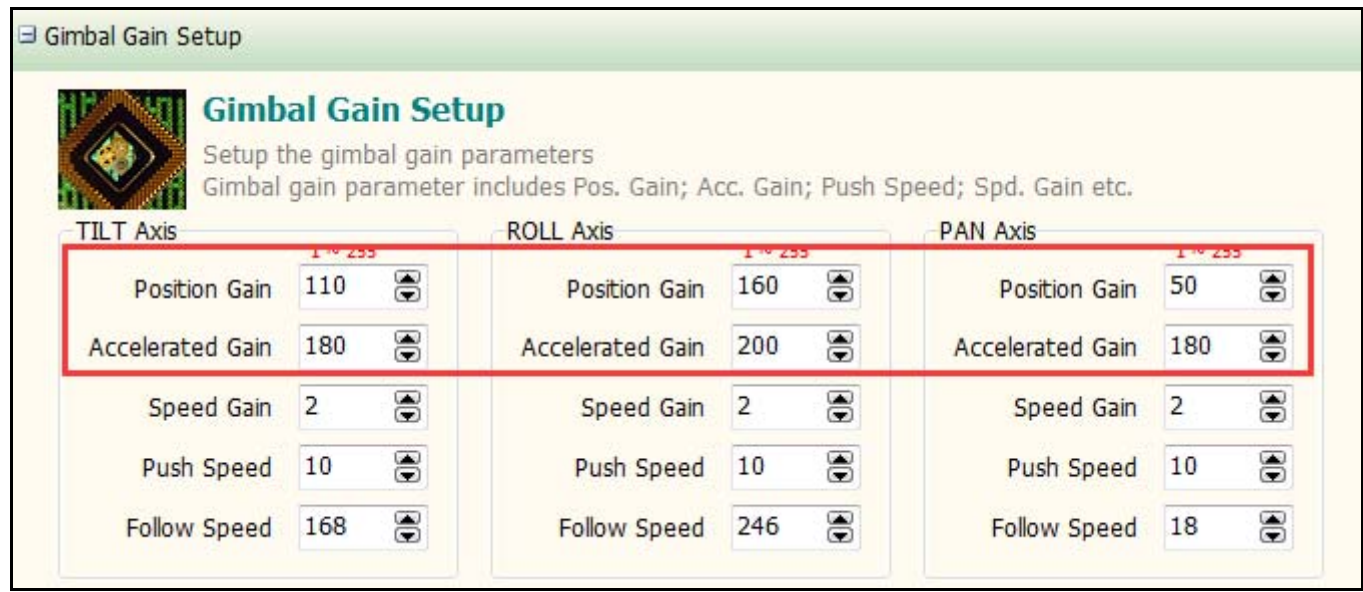

#### **2. Gimbal Control**

The Gimbal provides 2 ways to control the TILT, Linear Mode or Tracking Mode

 Linear Mode: Push the TILT stick to high or low for moving the camera mount to up or down until the stick back to midpoint Tracking Mode: Push the TILT stick to high or low, the camera mount will follow the stick position.

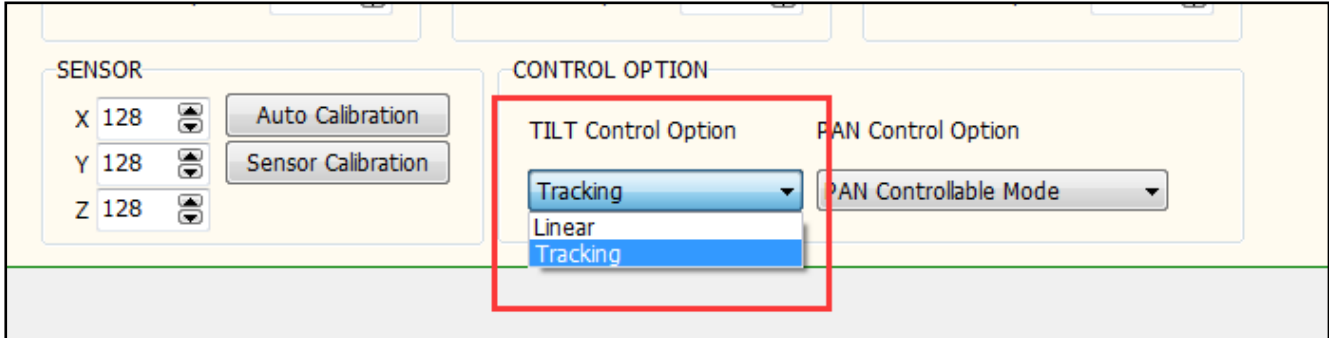

Push speed: Setup the camera mount moving speed, high value set high speed; low value set low speed.

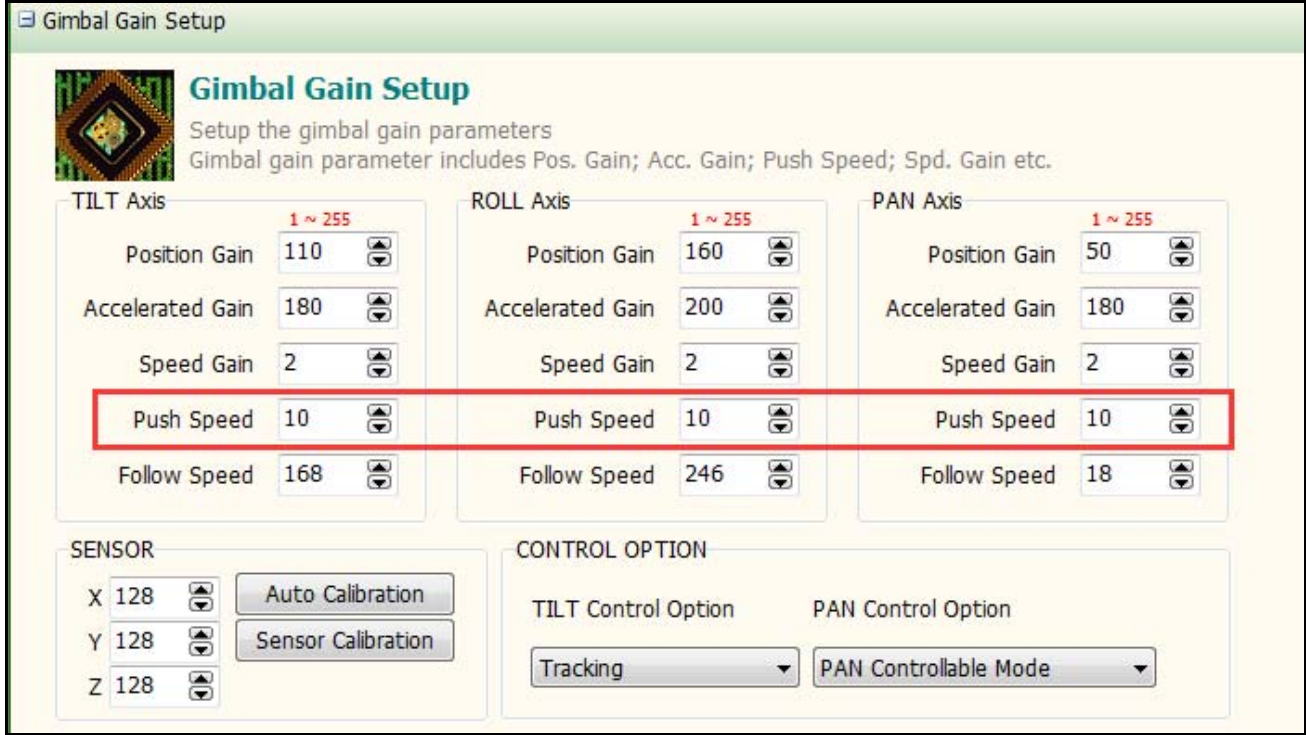

#### **3. Sensor calibration**

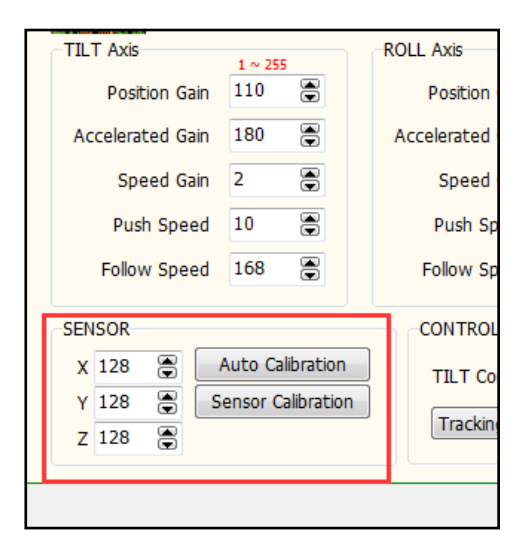

#### **Auto Calibration**

 The Gimbal will start the AUTO CALIBRATION function automatically when power on, Usually it does not need to do AUTO CALIBRATION.

## **Sensor Calibration**

If the video image is not horizontal you may run SENSOR CALIBRATION as bellow steps:

- 1. Put a level vial on the top of the camera
- 2. Make sure the camera is horizontal in manually
- 3. Hold the camera and click SENSOR CALIBRATION button

#### **Firmware upgrade**

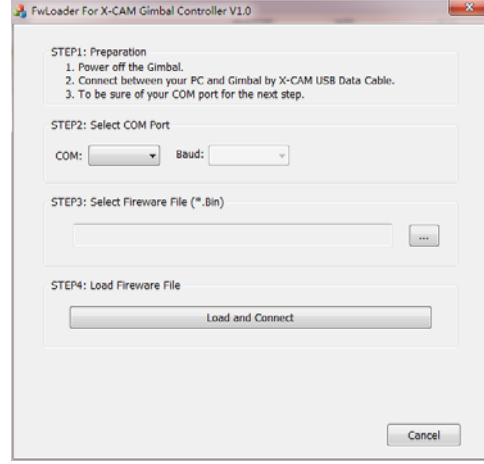

- 1. Turn off the Gimbal
- 2. Uses the USB cable to connect with your PC, Normally the windows can find the driver automatically, you will find the PORT number in the device manager.
- 3. Select the COM port number
- 4. Open the firmware file ( \*.bin )
- 5. Click "Load and Connect" button
- 6. Turn on the Gimbal, it will upgrade the firmware automatically

Notice: Please do not touch anything and keep the power on during the upgrade, if the upgrade is break please back to STEP 1 and try again, normally it could be fix automatically. It will beep 4 times after upgrade and the system will be restarted.

## **Announcements**

- 1. Do not touch the gimbal during the initialization after power on, Keep the gimbal in quietude
- 2. Do not use BEC for the gimbal power, use 3~6S Lipo battery
- 3. Strongly recommend using 12mm tube to mount the gimbal
- 4. Make sure the center of gravity of the gimbal is correct before using.
- 5. 固件不可随意升级,升级前一定要先阅读说明,不合适的固件烧录会导致云台无法工作

#### **Disclaimer**

**X-CAM A10-3H gimbals are covered by one year limited warranty. Please do not disassemble or modify mechanical structure in the warranty period. The customized program of X140B control module is based on A10-3H structure and motors, and all debugging has been completed in factory. Any direct or indirect damages caused by a user during use or damage will not be covered by our warranty, and X-CAM will not compensate the loss and the corresponding liability.** 

**X-CAM does not take any responsibility toward any damage or loss in using A10-3H gimbal.** 

**产品保修登记: http://warranty.x-camtech.com/cgi-bin/XCamWarranty.dll**